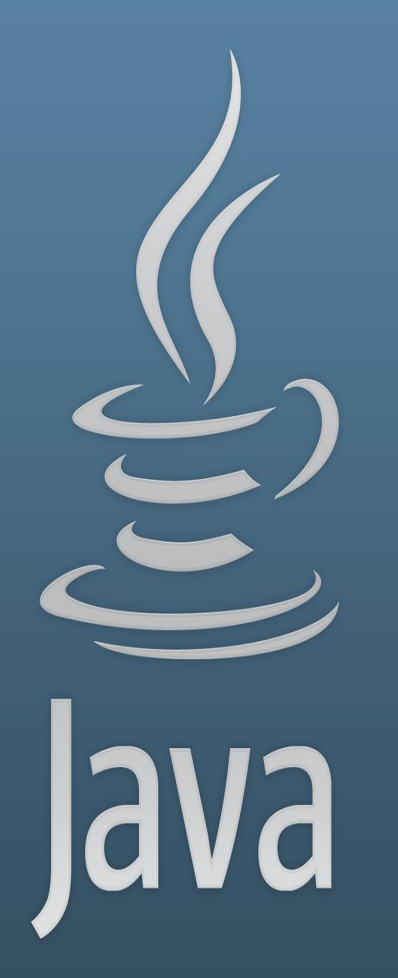

**TDDC77 Objektorienterad Programmering**

### Föreläsning 0

Sahand Sadjadee IDA, Linköpings Universitet

### **Outline**

- Kursinfo
- Introduktion till Programmering
- Java Development Kit(JDK)
- Linux
- Git

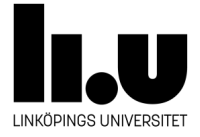

# **Kursinf**

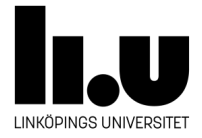

### **Hemsida**

- Hemsidan:<http://www.ida.liu.se/~TDDC77>
- Objektorienterad programmering.
- Föreläsningar, labbar, projekt, datorbaserad, tenta(TDDC77), basgruppsarbete(TDDC77).
- Vi använder Java under hela kursen.

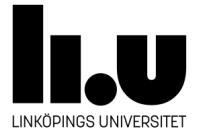

### **Organisation**

- 12 föreläsningar
- 6 hackathons
- 28 lärarledda laborationstillfällen
- 11 lärarlösa laborationstillfällen

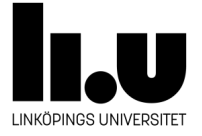

### **Examination**

- Kursmoment:
	- 6 laborationsuppgifter (HT1 och HT2). 3hp. LAB (U, G)
	- 1 programmeringsprojekt (HT2). 3hp. UPG(U,3,4,5)
	- 1 datorbaserad tenta. 2hp. DAT (U,3,4,5)(bara TDDC77)
	- Basgruppsarbete kring 8 vinjetter. BAS (U,G)(bara TDDC77)
- Ett godkänt på alla moment krävs för att få slutbetyget.
- Slutbetyget för TDDC77 bestäms av UPG och DAT.
- Slutbetyget för 729G90 bestäms av UPG.
- Examinationen sker alltid individuellt.
- **● Arbetet på LAB och UPG sker i grupper av två studenter.**

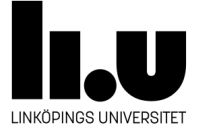

### **Examination-regler**

- Ni får **INTE** lämna in kopierade, även modifierade, lösningar.
- Varje student måste kunna visa att hen förstått **ALLA** detaljer i sin lösning. Varje student kommer att få frågor individuellt under redovisningen.
- Varje student ska redovisa till läraren som är ansvarig för gruppen som studenten har registrerat sig i.
- Om någon form av fusk misstänks, är läraren skyldig att göra en anmälan till universitetets disciplinnämnd.
- Konsekvenserna kan bli varning eller tillfällig avstängning från studierna.

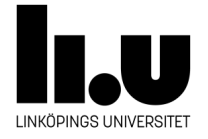

### **Föreläsningar**

- Föreläsningarna sker 100% på plats.
- **Det är starkt rekommenderat att vara påläst i förväg på ämnena som tas upp på varje föreläsning.**

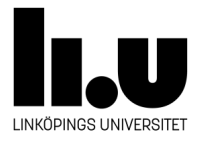

### **Labbtillfällen**

- 5 labbuppgifter under första perioden, 1 labbuppgift under andra perioden.
- Labbarna ska göras i ordning.
- **● Det är krav att labba i par.**

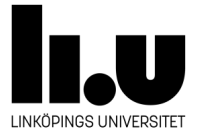

### **Webreg**

- Webreg rapportering av LAB, UPG:
	- LAB: i grupper av två personer innan 2023-08-28, <https://www.ida.liu.se/webreg3/TDDC77-2023-1/LAB> <https://www.ida.liu.se/webreg3/729G90-2023-1/LAB1>
	- UPG: i grupper av två personer innan 2023-08-28, <https://www.ida.liu.se/webreg3/TDDC77-2023-1/UPG> <https://www.ida.liu.se/webreg3/729G90-2023-1/UPG4>

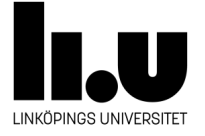

### **Frågor**

- Frågor som rör vad ni lär er i kursen kan ställas till handledarna eller examinatorn.
- Övriga frågor, problem, administrativa ärenden osv kan ni diskutera med examinatorn.

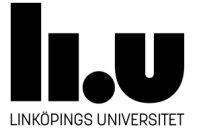

### **Frågor?**

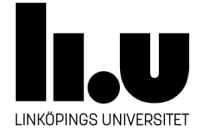

# Programmering  $\left\{ \begin{array}{c} \end{array} \right\}$

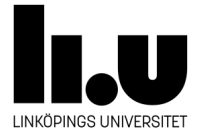

### **Datorer överallt**

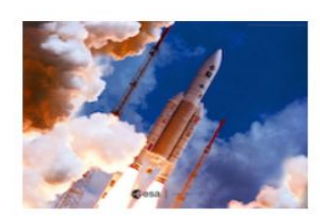

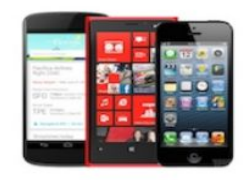

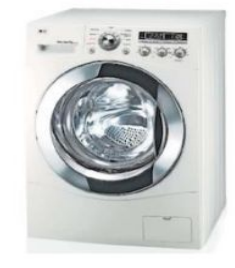

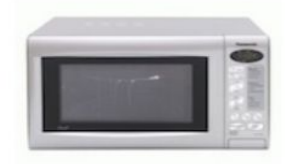

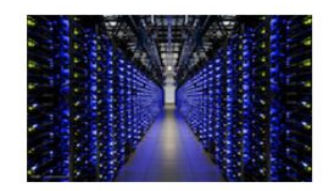

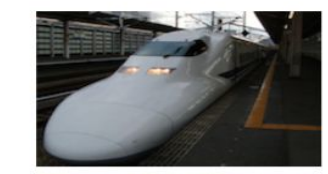

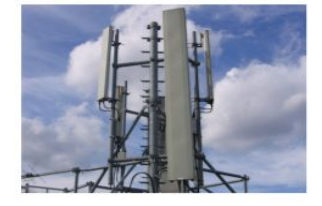

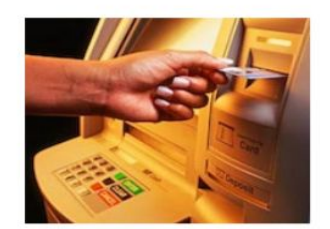

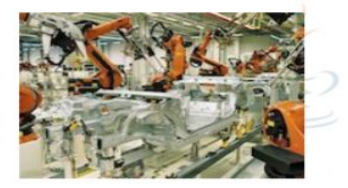

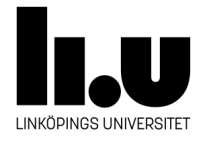

### **Hårdvara VS Mjukvara**

- **Hårdvara** är fysiska delarna som en dator består av. Till exempel, tangentbord, hårddisk, processor, skärm och så vidare.
- Hårdvara existerar fysiskt.
- **Mjukvara** är **instruktioner/kommandon** som **exekveras** av processorn, CPU. Med andra ord styrs datorer av mjukvara. Till exempel, Adobe Photoshop, Linux, Chrome och så vidare.
- Mjukvara existerar **INTE** fysiskt.

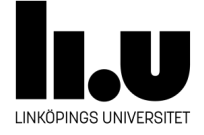

### **Operativsystem**

- är en mjukvara.
- ligger mellan Hårdvaran och andra mjukvaror, applikationer.
- är ansvarig för att dela resurser, till exempel processorn, mellan olika applikationer som körs samtidigt.
- är ansvarig för att **köra** applikationer.

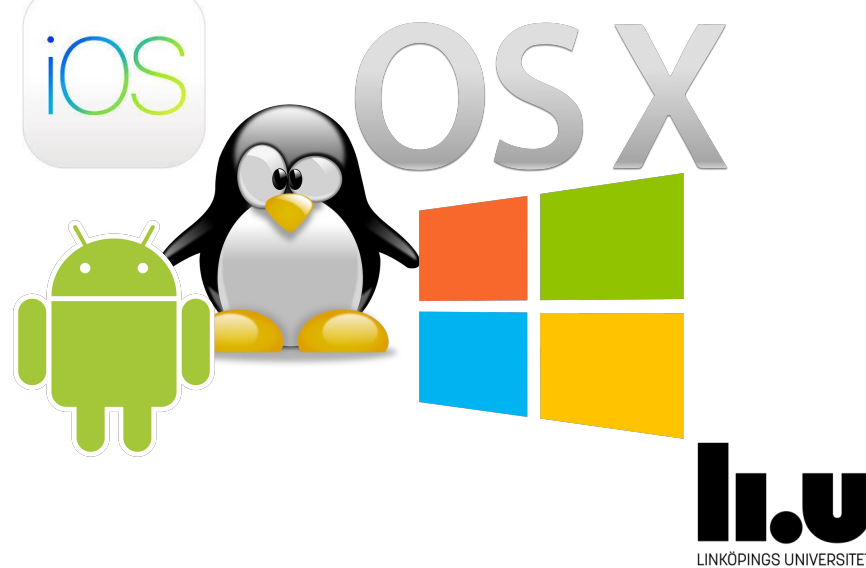

### **Operativsystem**

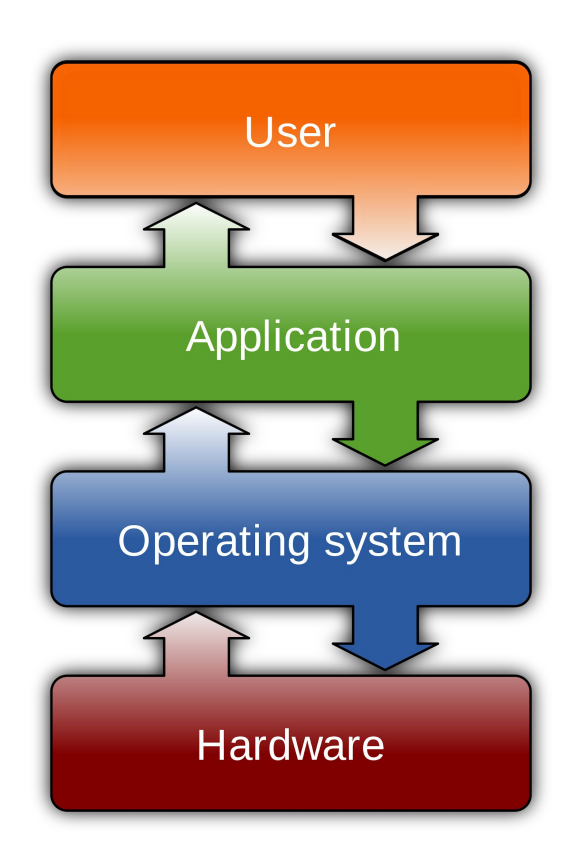

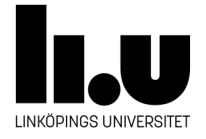

### **En vanlig dator**

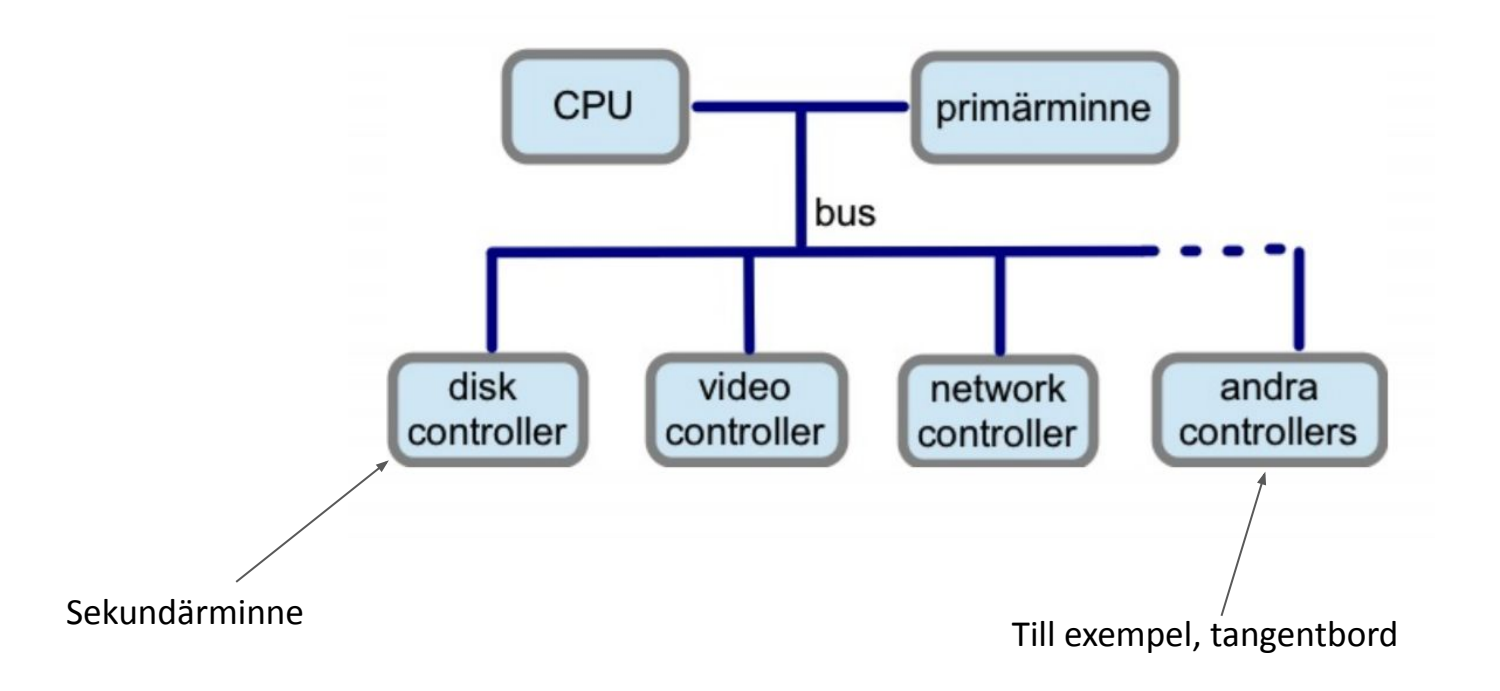

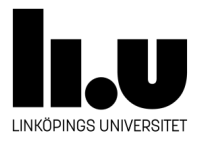

### **Minnet… 8 bits ger 1 byte**

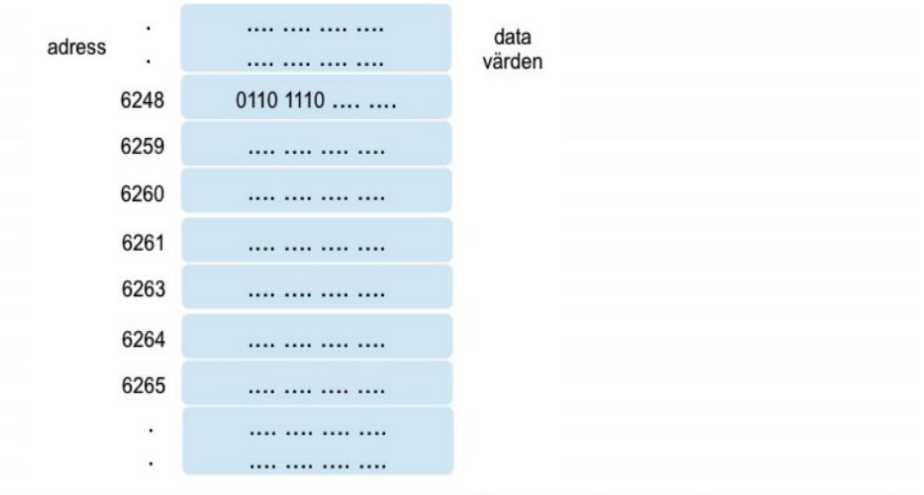

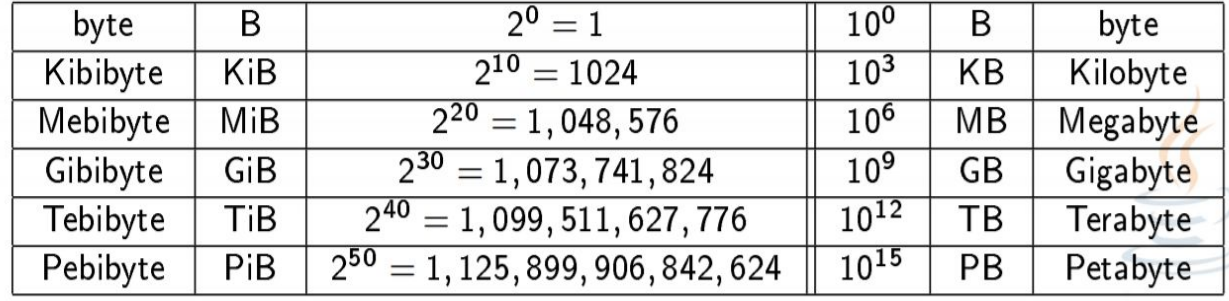

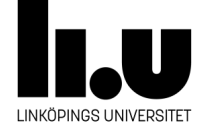

### **CPU...**

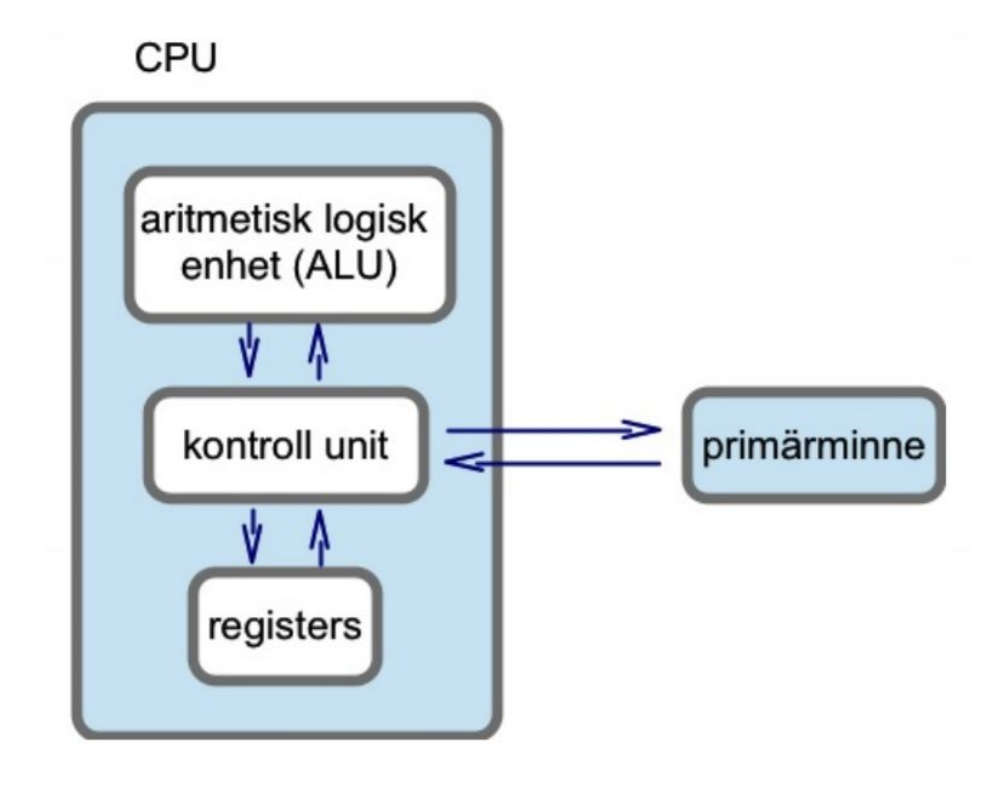

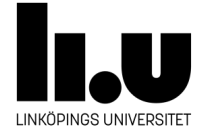

### **Hämta-avkoda-kör cykeln**

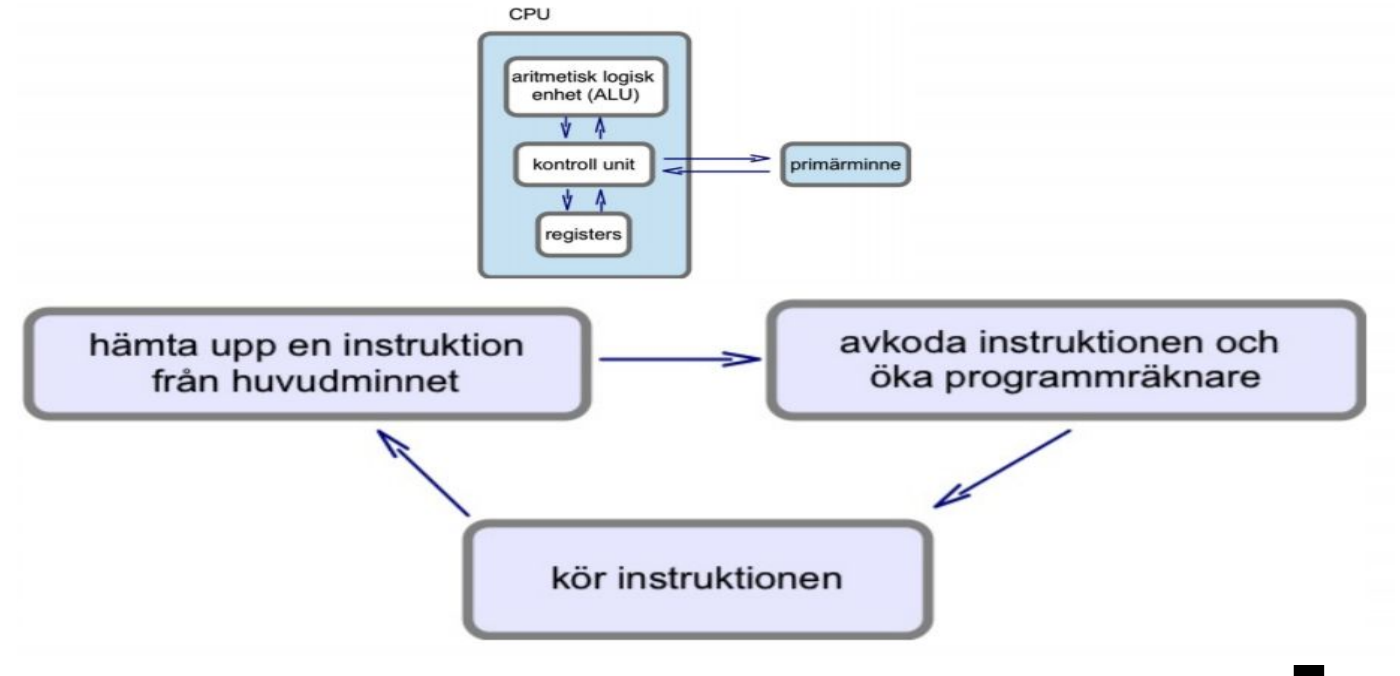

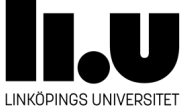

### **Maskinkod**

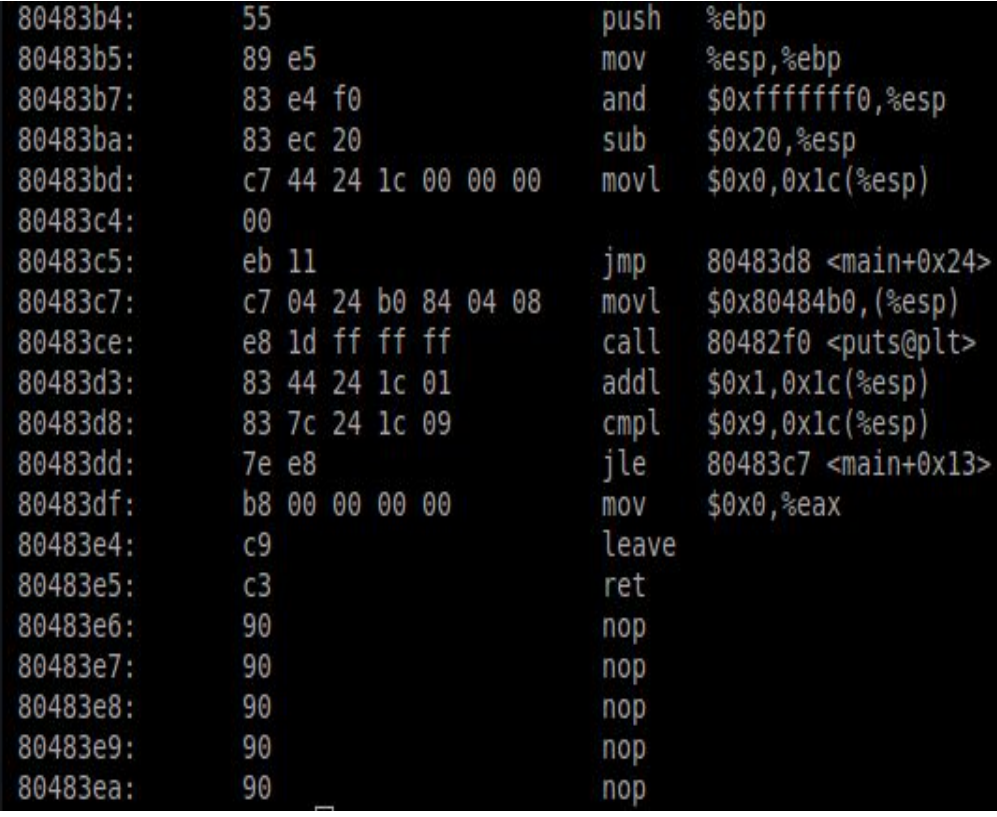

D

- Förstås bara av processorn.
- Det enda språket som processorn förstår.
- Maskinkod är ett lågnivåspråk.

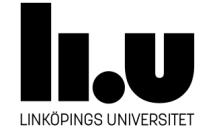

### **Maskinkod**

Problem:

- Man måste kunna proccesorns arkitektur.
- Skrivna programmet baserat på en viss CPU kan inte köras av andra typer av CPU.

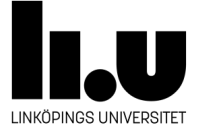

### **Högnivåspråk**

- Java, C++, PHP, Javascript, ...
- Programmet körs inte direkt av processor:n
- Programmet omvandlas, **Kompileras/tolkas**, till **maskinkod**. Det är en liten skillnad när det gäller Java? Vad är skillnaden?
- Det behövs inte kunna processorns detaljer när högnivåspråk används.

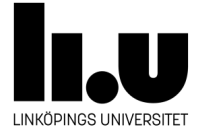

### **Interpretera/Kompilera**

#### Källkod

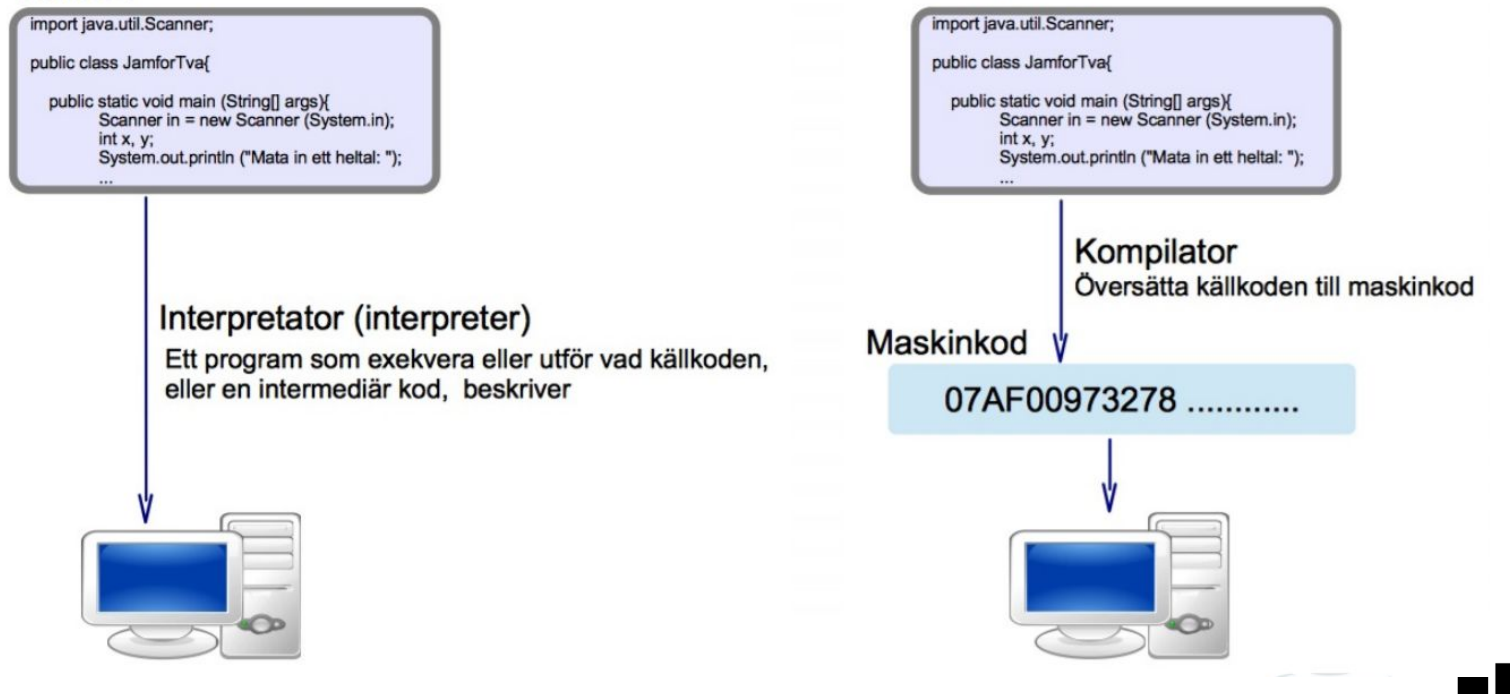

Källkod

LINKÖPINGS UNIVERSITET

### **Olika sorters program**

- Webbapplikationer
- Mobilapplikationer

● ...

- **● Desktopapplikationer(Terminal-baserade och GUI-baserade program)**
- Bibliotek(program som används av andra program)
- inbyggda programm(bromssystem i bilar)

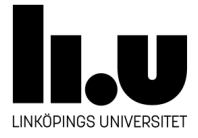

- Analysera din uppgift och försök hitta en lösning i ett språk som du kan, t.ex. Svenska!
- Översätt din lösning till programkod, t.ex. Java.
- Försök inte att lösa allt på en gång.

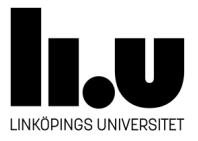

### **Att bryta ner en uppgift i små steg**

Låt användaren skriva in två heltal x och y. Vi vill räkna upp skillnadens absoluta värde (dvs, |x - y|) och skriva ut resultatet.

- 1. Fråga användaren efter ett heltal
- 2. Läs in heltalet x
- 3. Fråga användaren efter ett heltal
- 4. Läs in heltalet y
- 5. Om x är större än y, räkna upp (x y)
- 6. Om y är större än x, räkna upp (y x)
- 7. Skriv ut resultatet

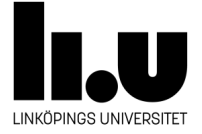

### **Flowchart Diagram**

#### Används för att skissa/grafiskt presentera algoritmer.

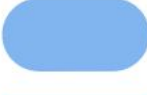

Indicates any

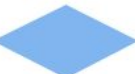

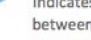

#### Delay

Indicates a delay in the process.

#### **Data**

of data in a flowchart.

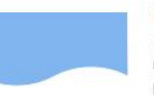

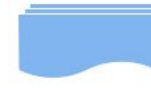

Terminator Indicates the beginning or end of a program flow in your diagram.

#### Process

processing function.

#### **Decision**

Indicates a decision point between two or more paths in a flowchart.

Can represents any type

#### Document Indicates data that can be

read by people, such as printed output.

#### Multiple documents Indicates multiple documents.

Subroutine

Indicates a predefined (named) process, such as a subroutine or a module.

#### Preparation

Indicates a modification to a process, such as setting a switch or initializing a routine.

#### **Display**

Indicates data that is displayed for people to read, such as data on a monitor or projector screen.

#### Manual input

Indicates any operation that is performed manually (by a person).

#### **Manual loop**

Indicates a sequence of commands that will continue to repeat until stopped manually.

#### Loop limit

Indicates the start of a loop. Flip the shape vertically to indicate the end of a loop.

Stored data Indicates any type of stored data.

Connector Indicates an inspection point.

Off-page connector Use this shape to create a cross-reference and hyperlink from a process on one page to a process on another page.

Off-page connector

Off-page connector

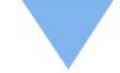

#### **Merge**

Sort

Collate

Indicates a step that combines multiple sets into one.

Indicates a step that organizes

Indicates a step that organizes

items list sequentially.

data into a standard format.

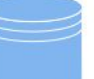

#### Database

Indicates a list of information with a standard structure that allows for searching and sorting.

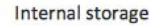

Indicates an internal storage device.

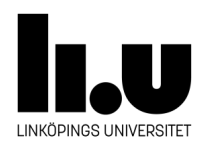

Off-page connector

Or

Logical OR

Summing junction Logical AND

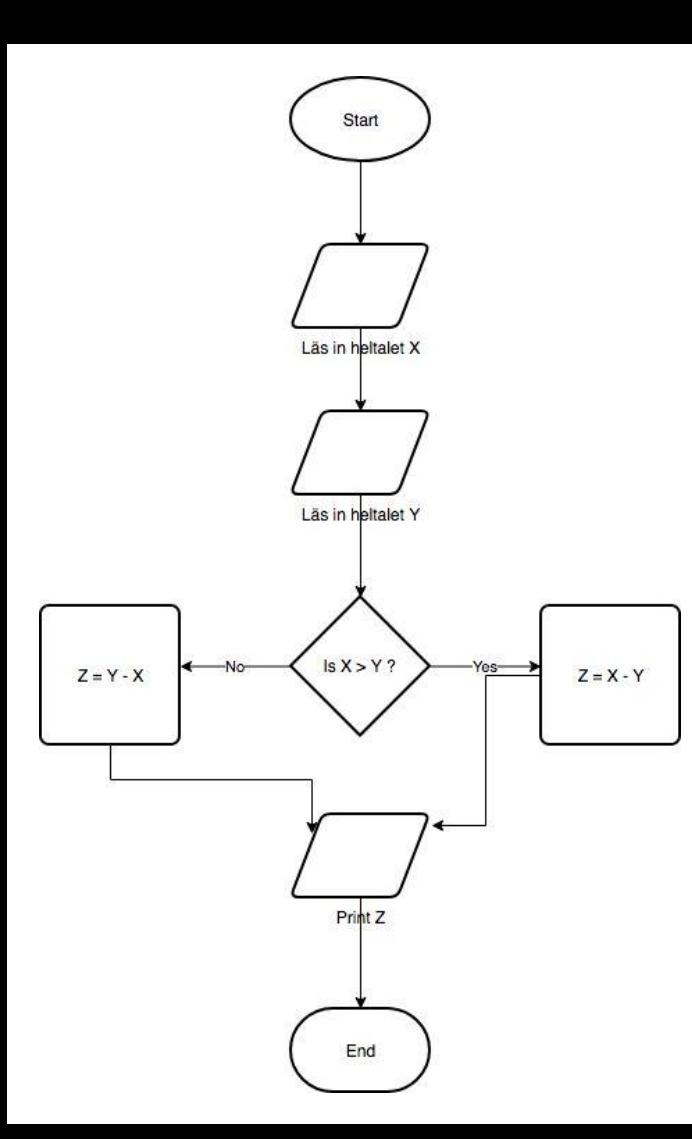

### **Flowchart**

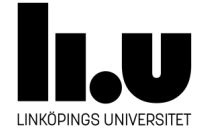

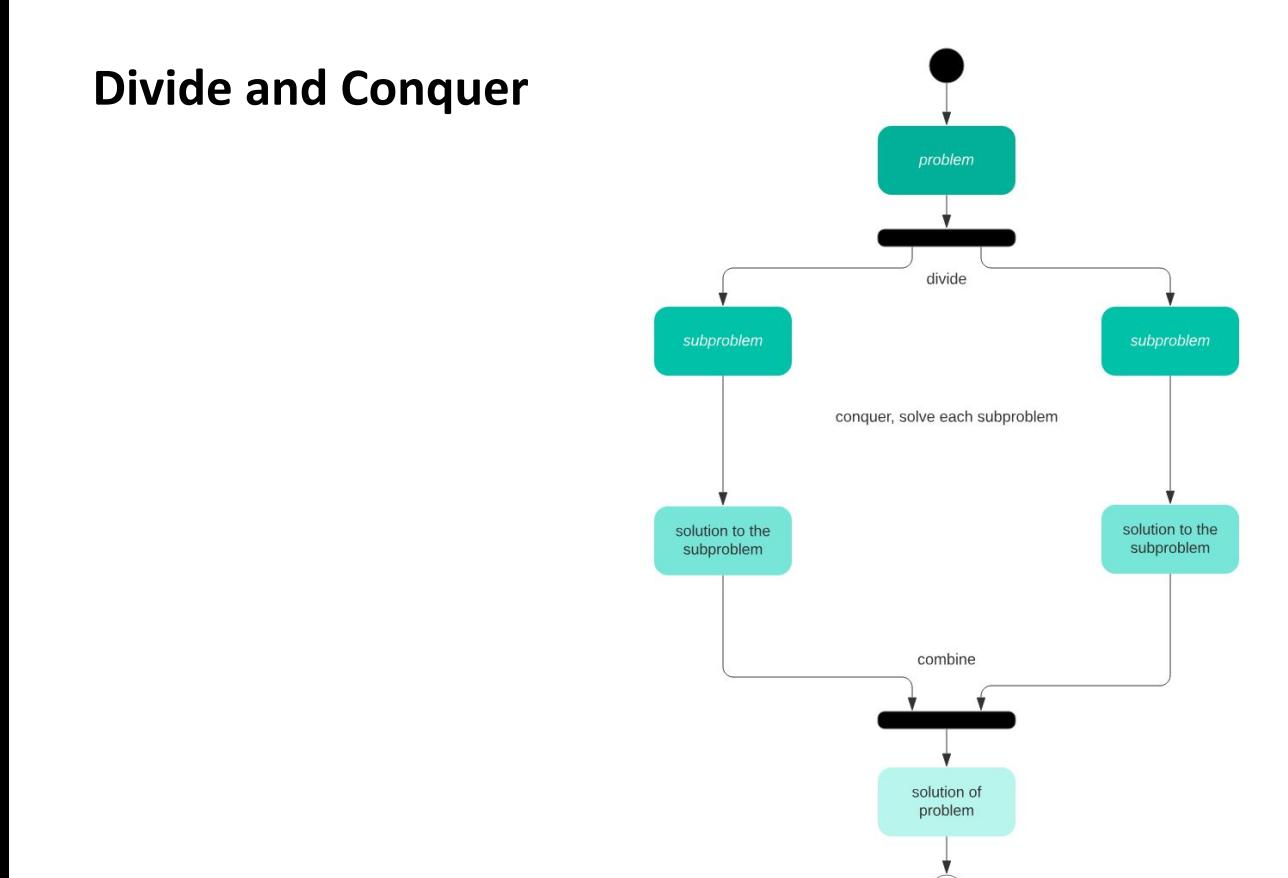

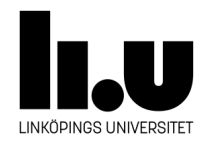

### **Linux**

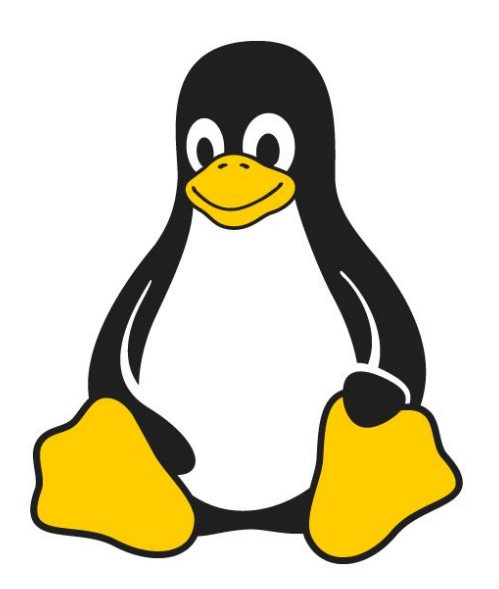

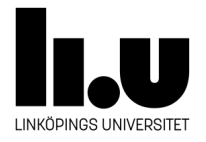

### **Linux**

- Operativsystem är en mjukvara som ligger mellan hårdvaran och användaren.
- Varje dator behöver ett operativsystem så att den kan användas.
- Linux är ett operativsystem gjort av Linus Torvalds.
- Det är olika företag som släpper olika distributioner/versioner av Linux så som Ubuntu, Redhat, Suse, Arch osv.

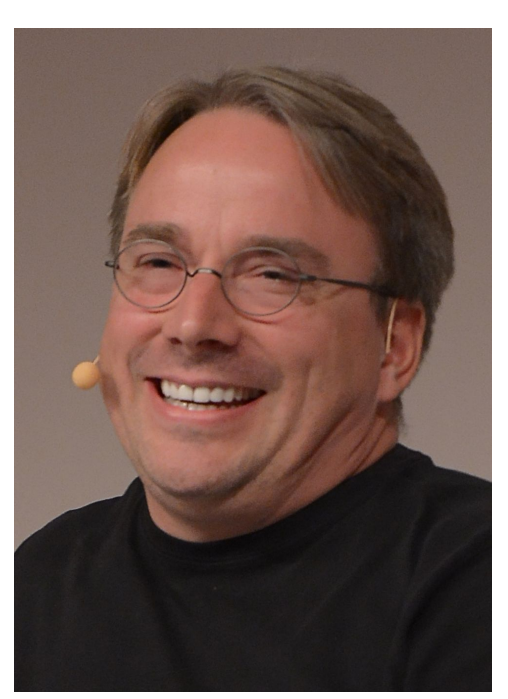

### **Linux-distributioner**

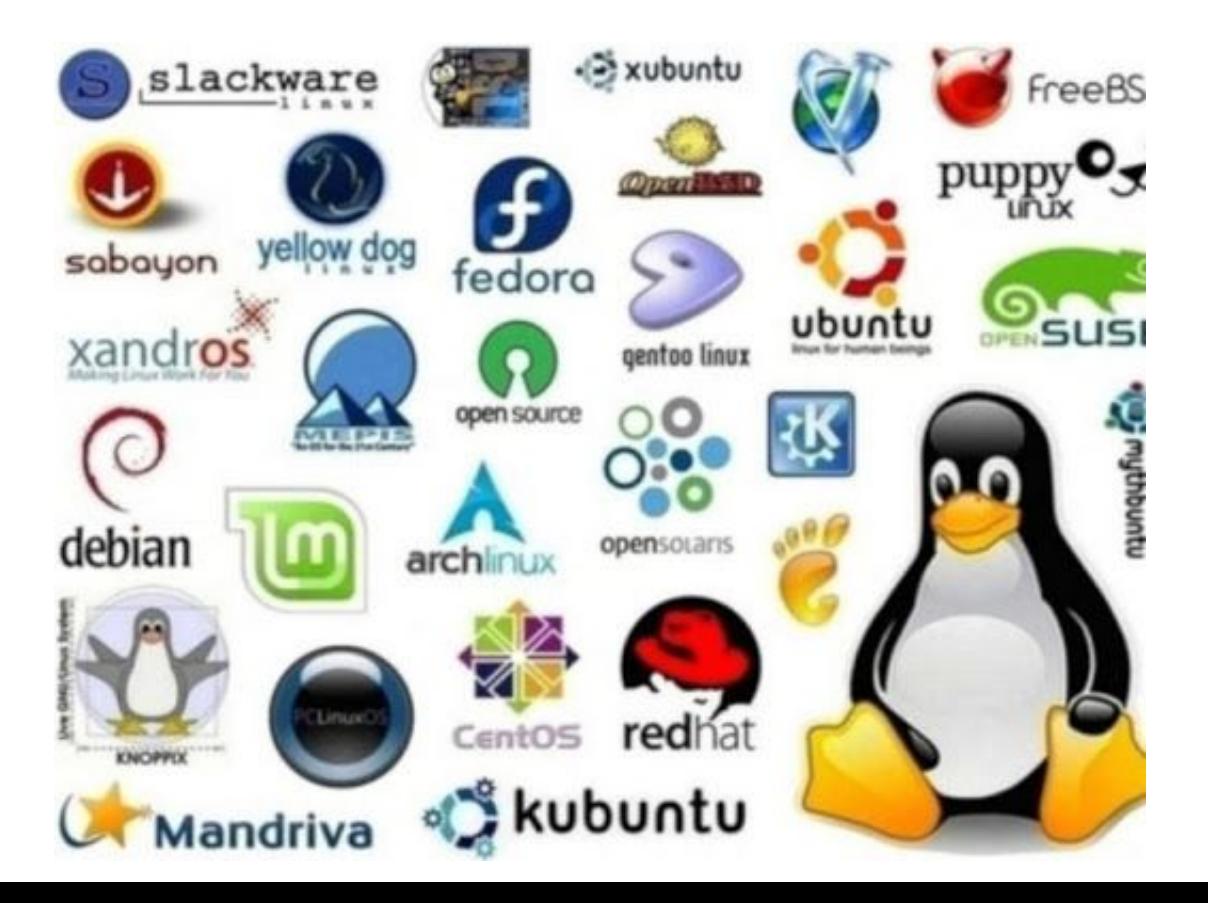

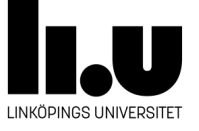

### **Linux-distributioner**

#### Representation of Each Linux Distribution in the Survey (in %) - Top 15

Source: Linux Gamers Survey Q2 2021 by Boiling Steam (n=1874)

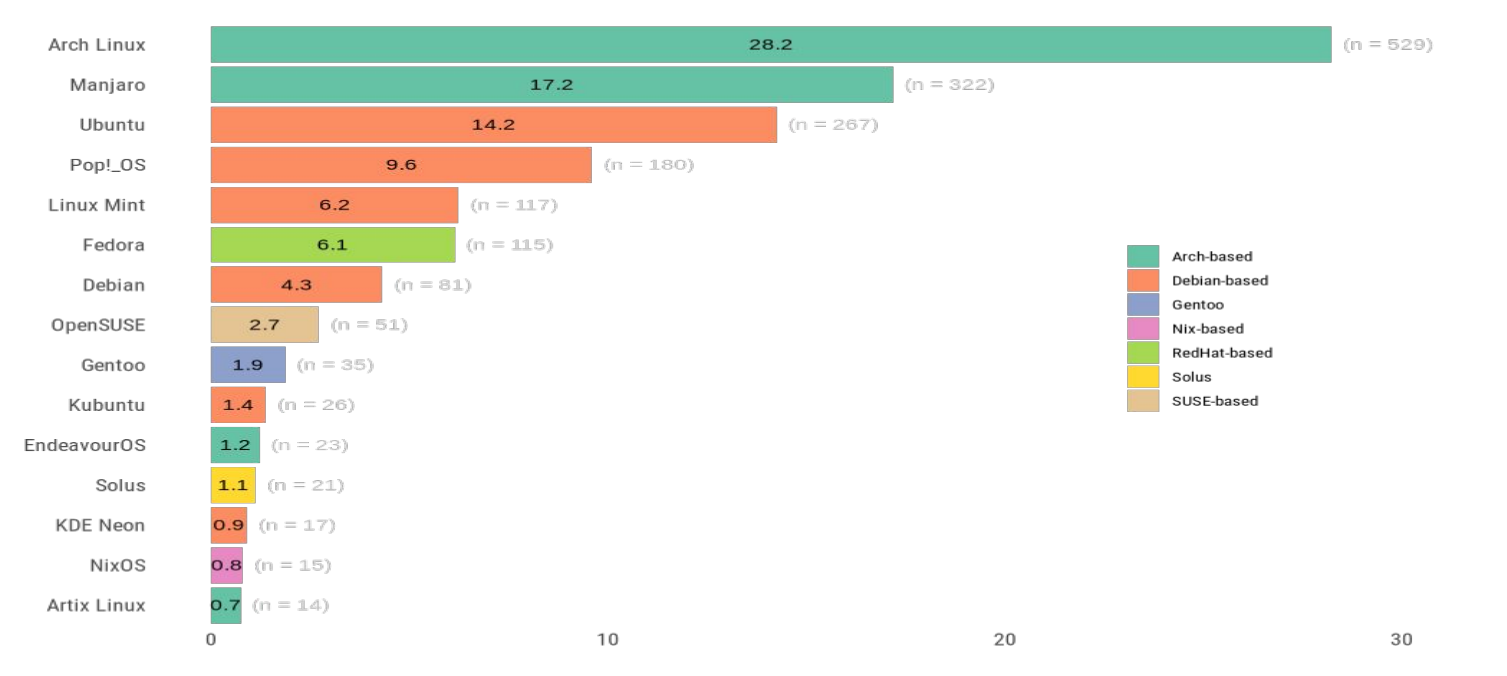

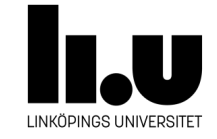

### **Linux**

- Linux-distributioner är lika förutom detaljer om installation, paketering och konfiguration. Standard gränssnitt är också olika i olika distributioner.
- "Kernel" som är kärnprogramvaran är samma i olika distributioner.

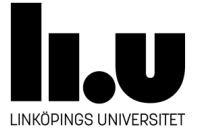

### **Linux-kernel**

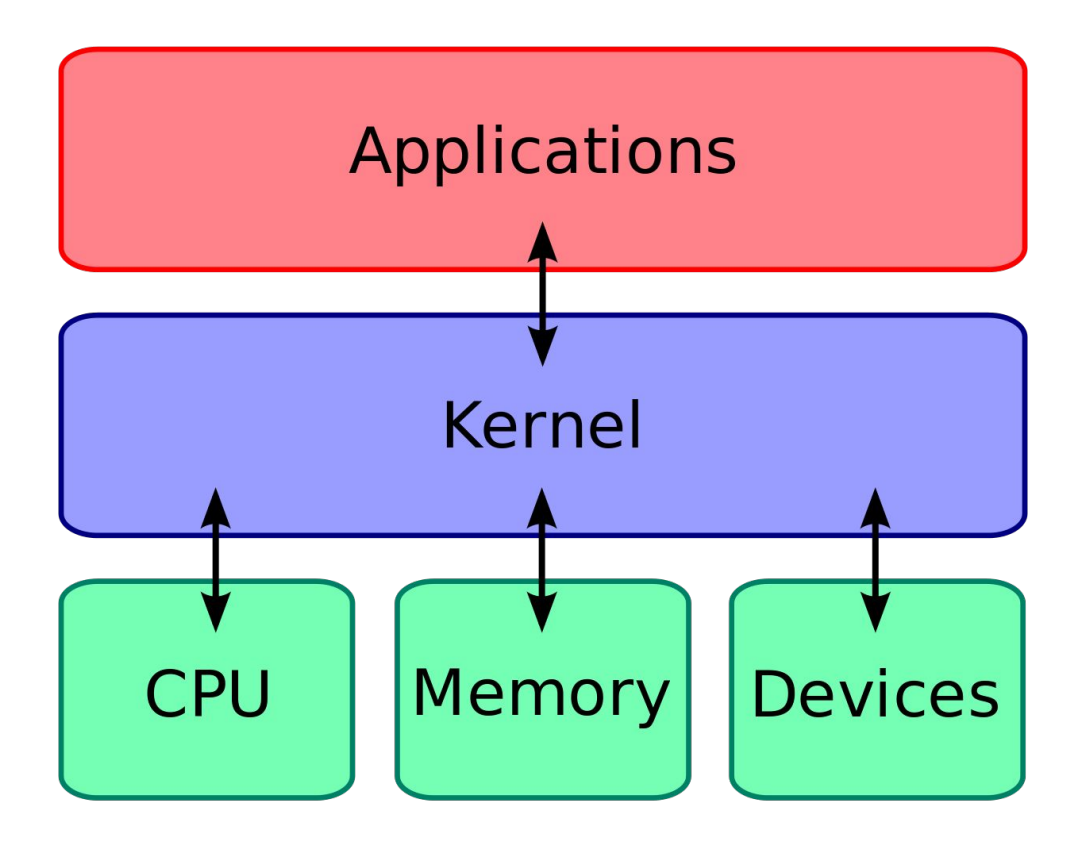

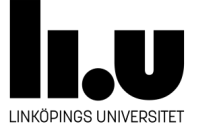

- De flesta operativsystem innehåller ett program där man kan skriva kommandon att exekveras.
- I Linux och Mac OSX kallas det för "Terminal" eller "Shell"
- I Windows kallas det för "Command prompt".

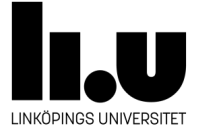

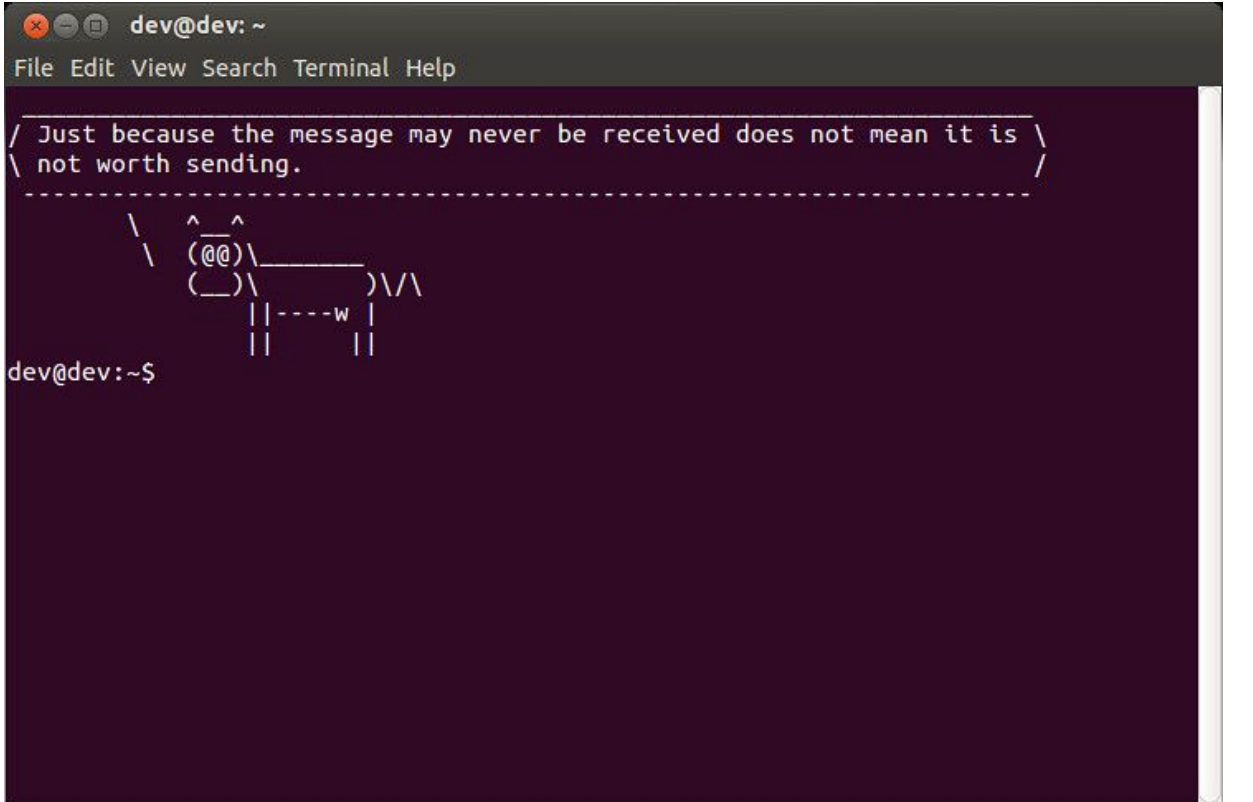

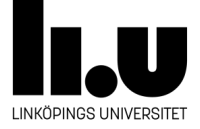

Top 50+ Linux Commands You MUST Know | inux Commands

### you must know

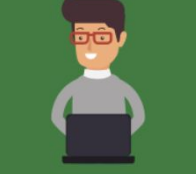

[https://www.digitalocean.co](https://www.digitalocean.com/community/tutorials/linux-commands) [m/community/tutorials/linux](https://www.digitalocean.com/community/tutorials/linux-commands)[commands](https://www.digitalocean.com/community/tutorials/linux-commands)

 $1.1s$ 1.clear 2.pwd 2.echo  $3$ .cd 3. less 4. mkdir 4. man  $5. m<sub>V</sub>$ 5.unman  $6$ . $cp$ 6. whoami  $7.$ rm  $7.1ar$ 8.touch 8.grep 9.head  $9.in$  $10$ .cat 10. tail

 $1$ .diff 2.cmp 3.comm 4.sort 5.export 6.zip 7.unzip 8.ssh 9. service  $10$ . ps

1. kill and killall  $2. df$ 3. mount 4.chmod 5.chown 6. if config 7.traceroute 8. wget 9.ufw 10. iptables

1.apt, pacman, yum, rpm  $2$ . sudo  $3$ .cal 4. alias

 $5.$ dd

6. whereis

9. useradd

10. passwd

7. what is

8.top

I INKÖPINGS I INIVERSITET

- Vissa kommandon är bara ord som förstås av terminalen. Sådana kommandon kallas för "interna/inbyggda kommandon" eller på engelska "internal/built-in commands". Till exempel, pwd, cd, exec, logout osv
- De flesta kommandona är program/applikationer som ligger på hårddisken och kan köras i terminalen. Sådana kommandon kallas för "externa kommandon" eller på engelska "external commands".
- Externa kommandon ligger mest i /bin, /sbin, /usr/sbin mappar.
- Varje Java program som vi utvecklar i kursen exekveras i terminalen som ett externt kommando.

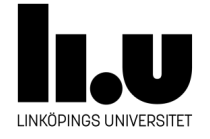

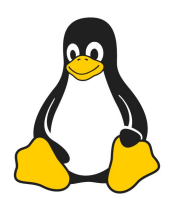

## Demo

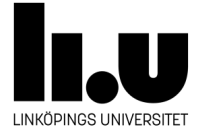

# **Development Kit(JDK)**

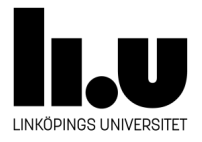

### **Kompilera och köra program**

- 1. Skapa Hej.java, skriv programmet och sedan spara filen.
- 2. Kompilera med javac Hej.java
- 3. Rätta fel och repetera tills du lyckas med att kompilera programmet.
- 4. Kör programmet med java Hej

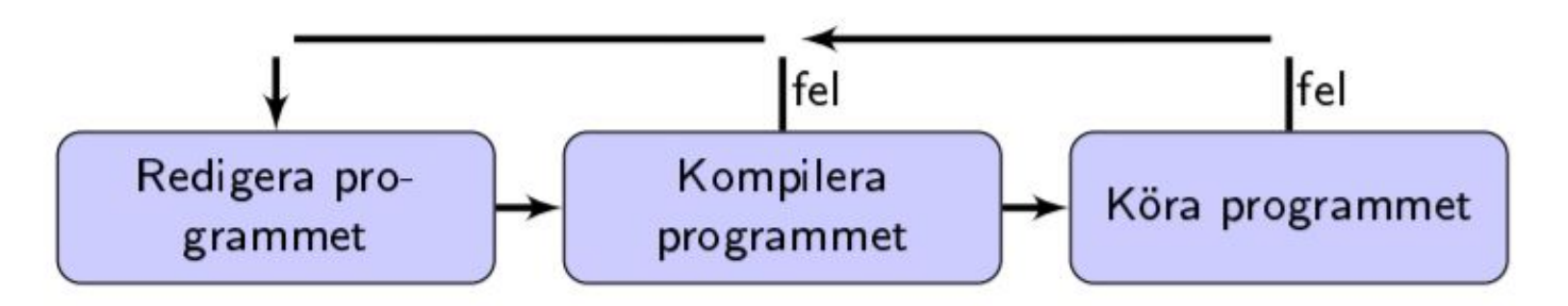

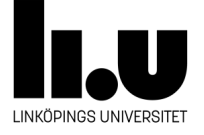

### **Kompilera och köra program**

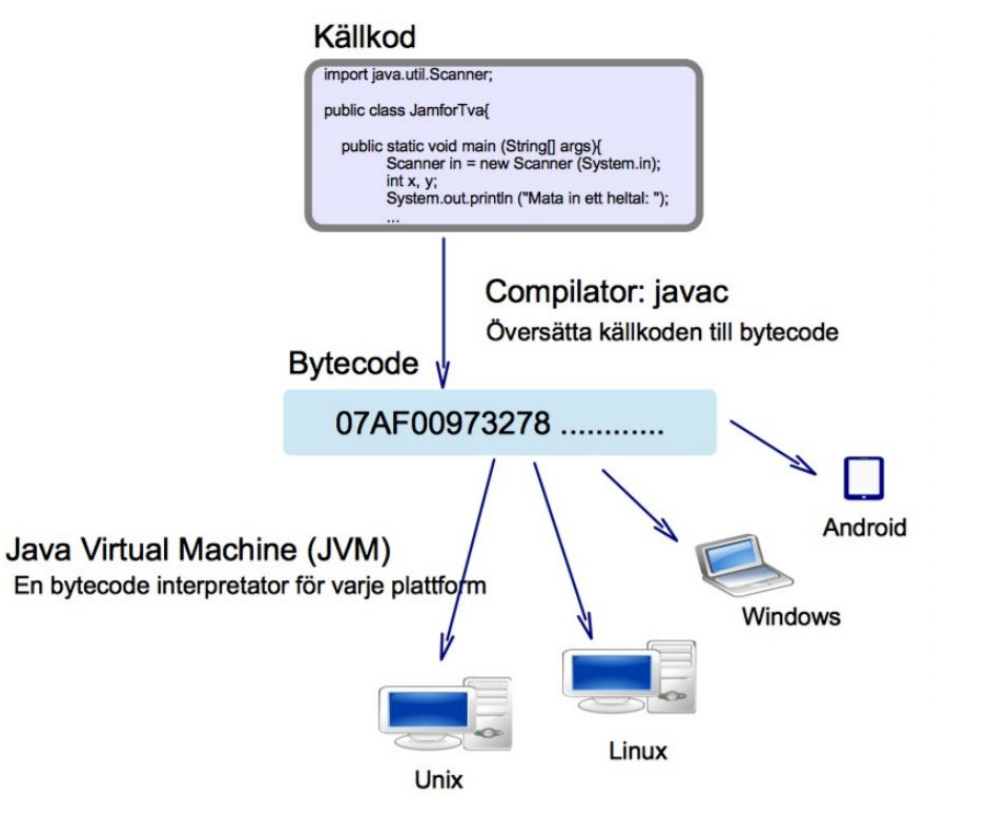

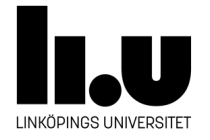

### **Java Virtuell Maskin**

- En virtuell maskin är en mjukvara som simulerar en dator.
- Java Virtuell Maskin är en simulerad dator som förstår och exekverar Bytecode.
- OS sitter mellan JVM och hårdvaran.

En bra artikel om JVM:

[https://www.javaworld.com/article/3272244/core-java/what-is-the-jvm-introducing-the-java-virtual-machine.h](https://www.javaworld.com/article/3272244/core-java/what-is-the-jvm-introducing-the-java-virtual-machine.html) [tml](https://www.javaworld.com/article/3272244/core-java/what-is-the-jvm-introducing-the-java-virtual-machine.html)

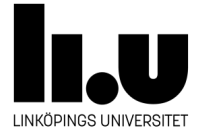

### **JDK( Java Development Kit)**

- JDK är en kit/mapp som innehåller verktyg föt att:
	- Kompilera
	- Köra
	- Debugga
	- Övervaka Java virtuella maskiner
	- Generera dokumentation
- Innehåller bibliotek för att utföra grundläggande uppgifter. Till exempel:
	- Utmaning, Inmatning
	- Matematiska beräkningar
	- Processera filer
- Innehåller JVM

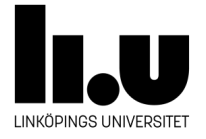

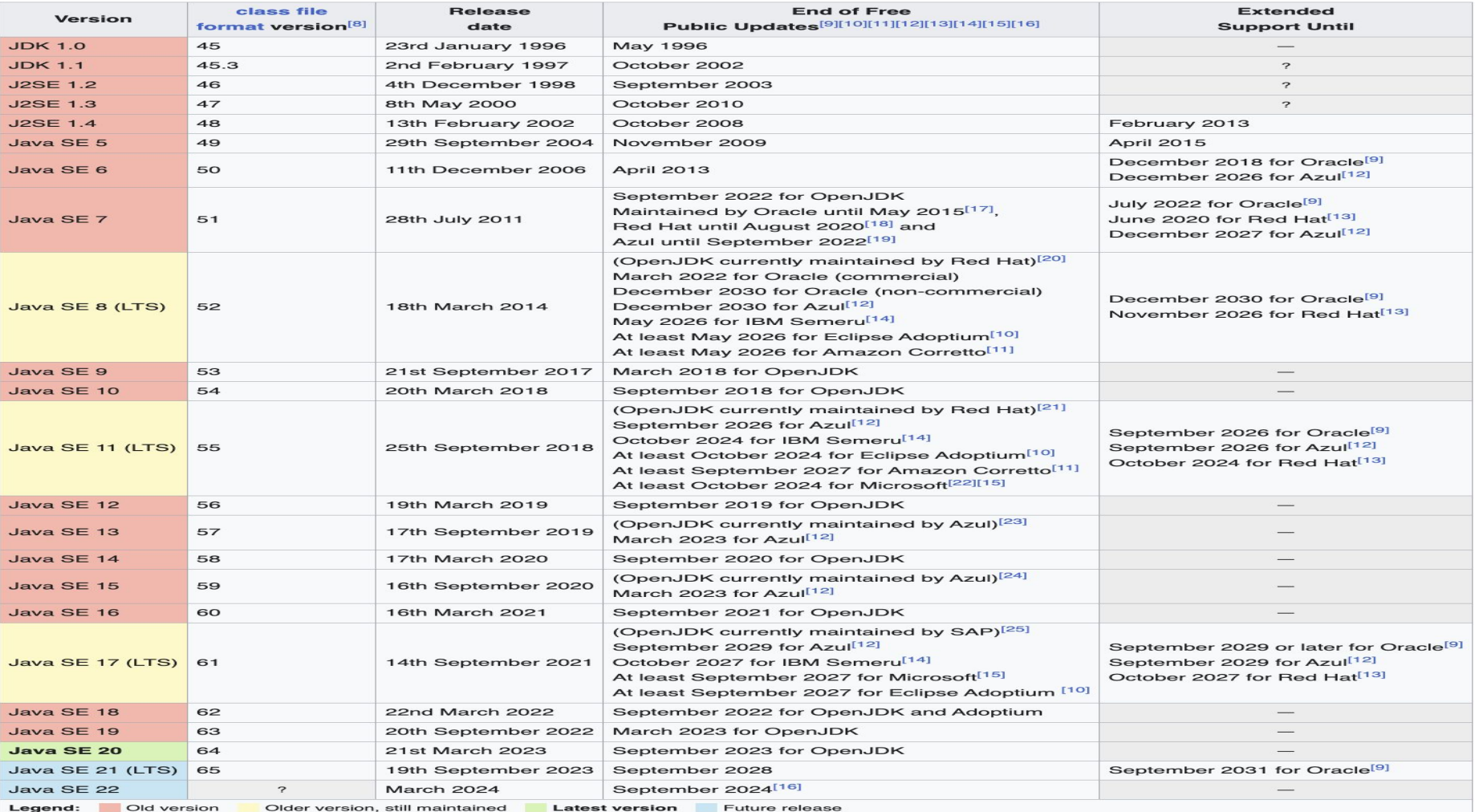

#### · jdk1.7.0

#### $\cdot$  bin

- $\bullet$  java\*
- $\bullet$  javac\*
- $\bullet$  javap\*
- $\bullet$  javah\*
- $\bullet$  javadoc\*
- $\cdot$  lib
	- tools.jar
	- $\bullet$  dt.jar
- $$\text{ire}$$ 
	- $bin$ 
		- $\bullet$  java\*
	- $\cdot$  lib
		- · applet
		- $ext{e}$ 
			- · localedata.jar
		- · fonts
		- · security
		- $•$  sparc
			- · server
			- · client
		- $\cdot$ rt.jar
		- · charsets.jar

**JDK** <https://docs.oracle.com/en/java/javase/11/docs/api/index.html>

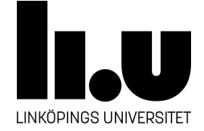

### **Att jobba med hemkatalogen**

- Hemifrån under windows/mac/linux:
	- Du kan använda Thinlinc för att logga in på ditt konto på universitet
	- läs mer om thinlinc på IDA genom att [klicka här.](https://www.ida.liu.se/~TDDC76/UPP_Course_Mtrl/tools/thinlinc/index.sv.shtml)
- Hemifrån under windows/mac/linux:
	- Du kan också använda en ssh klient istället för thinlinc.
	- [klicka här](https://www.ida.liu.se/divisions/sas/groups/upp/info/lang/ssh/index.sv.shtml) för mer information.
- I labbsalarna har ni tillgång till hemkatalogen automatiskt utan att behöva använda något ytterligare verktyg.

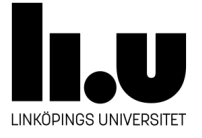

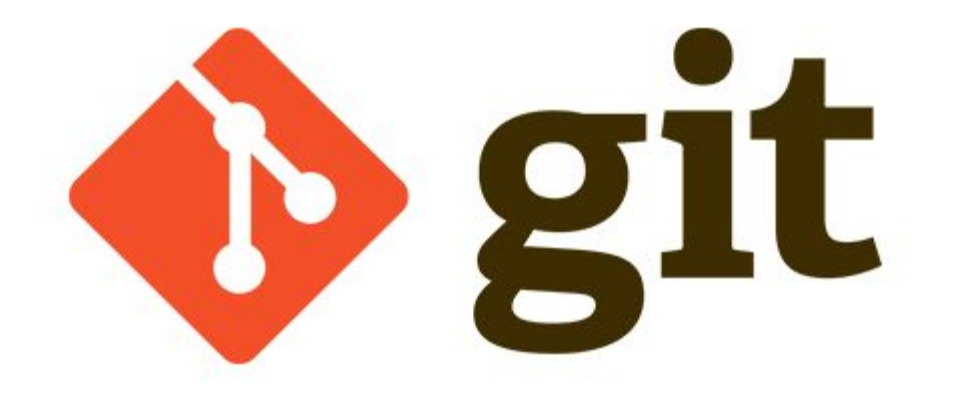

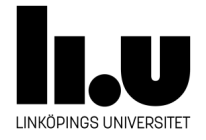

- "Git är en mjukvara som spårar ändringar i filer under utveckling. Det används främst inom samarbeten där flera utvecklare vill kunna arbeta med samma kodbas men går också bra att använda för att versionshantera sina egna projekt."
- Git är ett program som ska först laddas ner och installeras:

<https://git-scm.com/downloads>

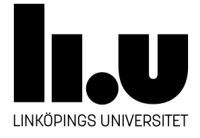

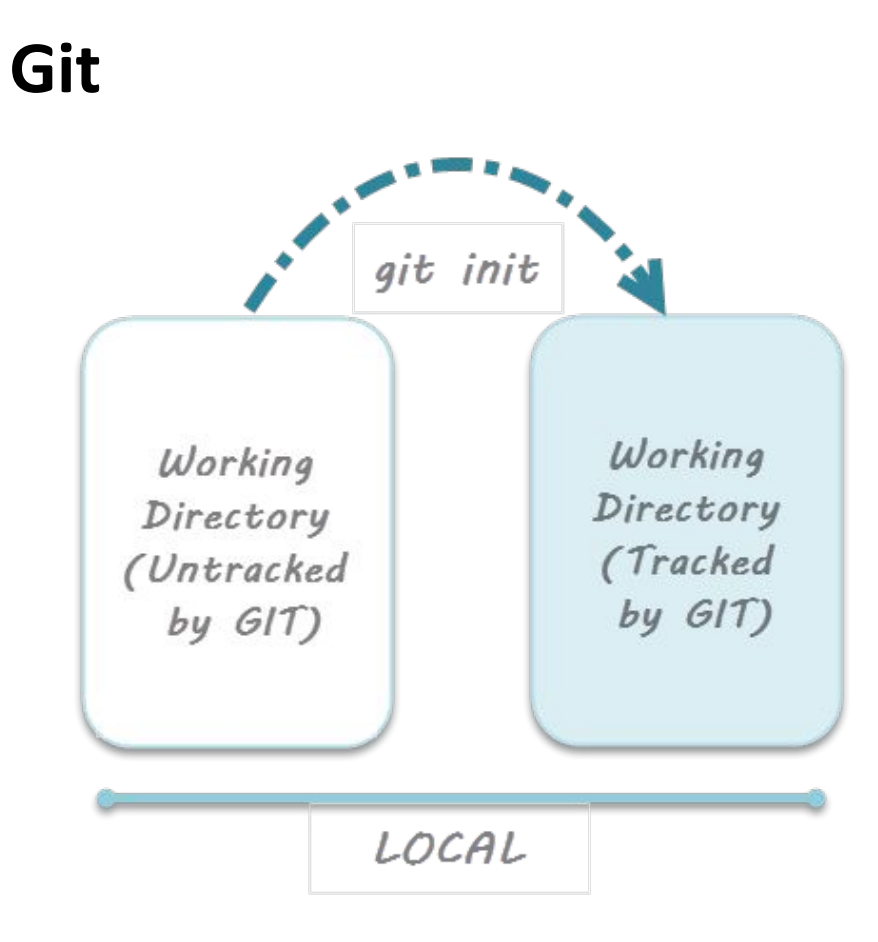

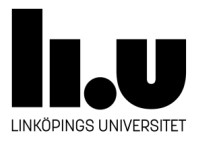

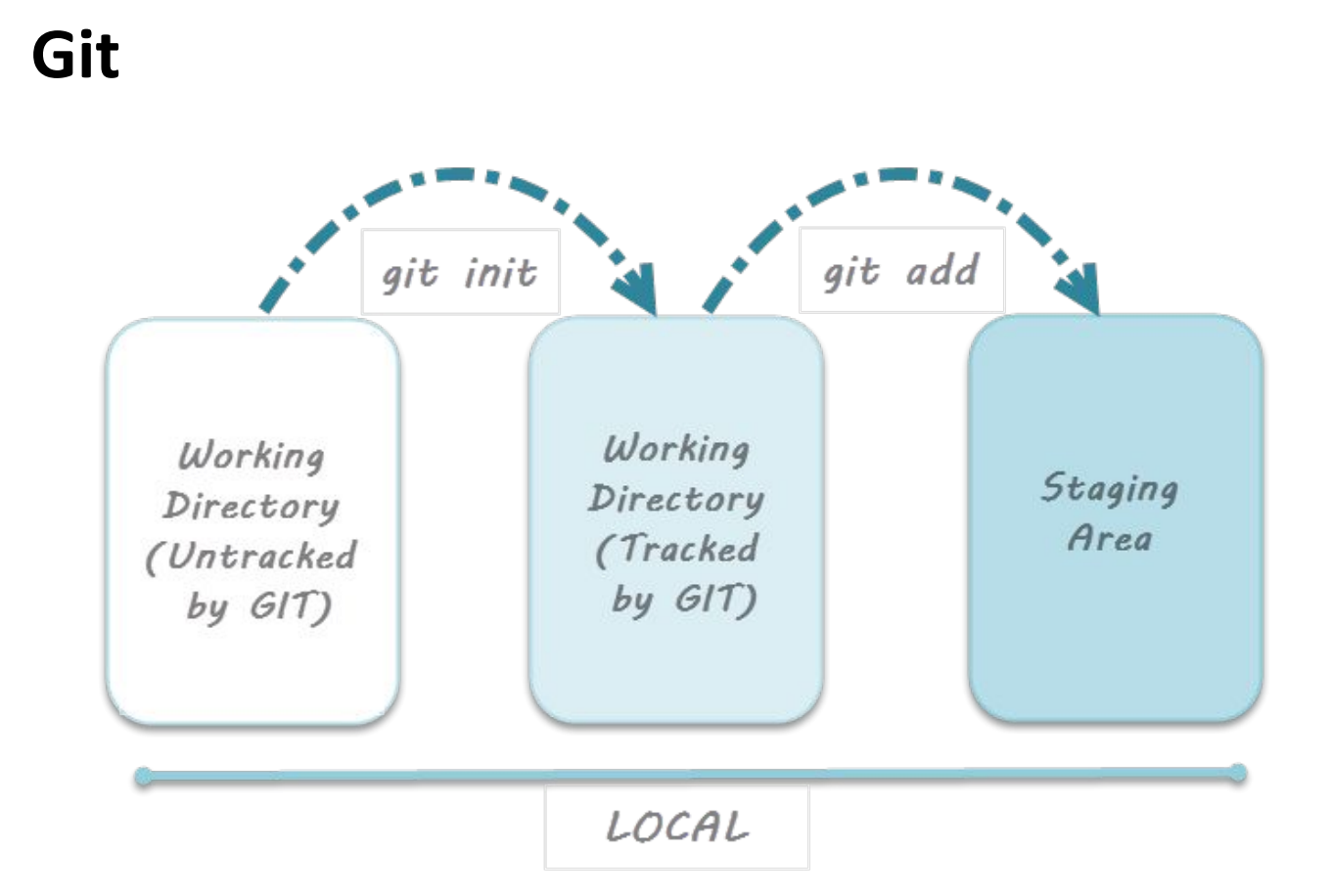

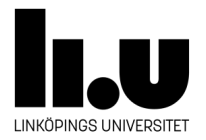

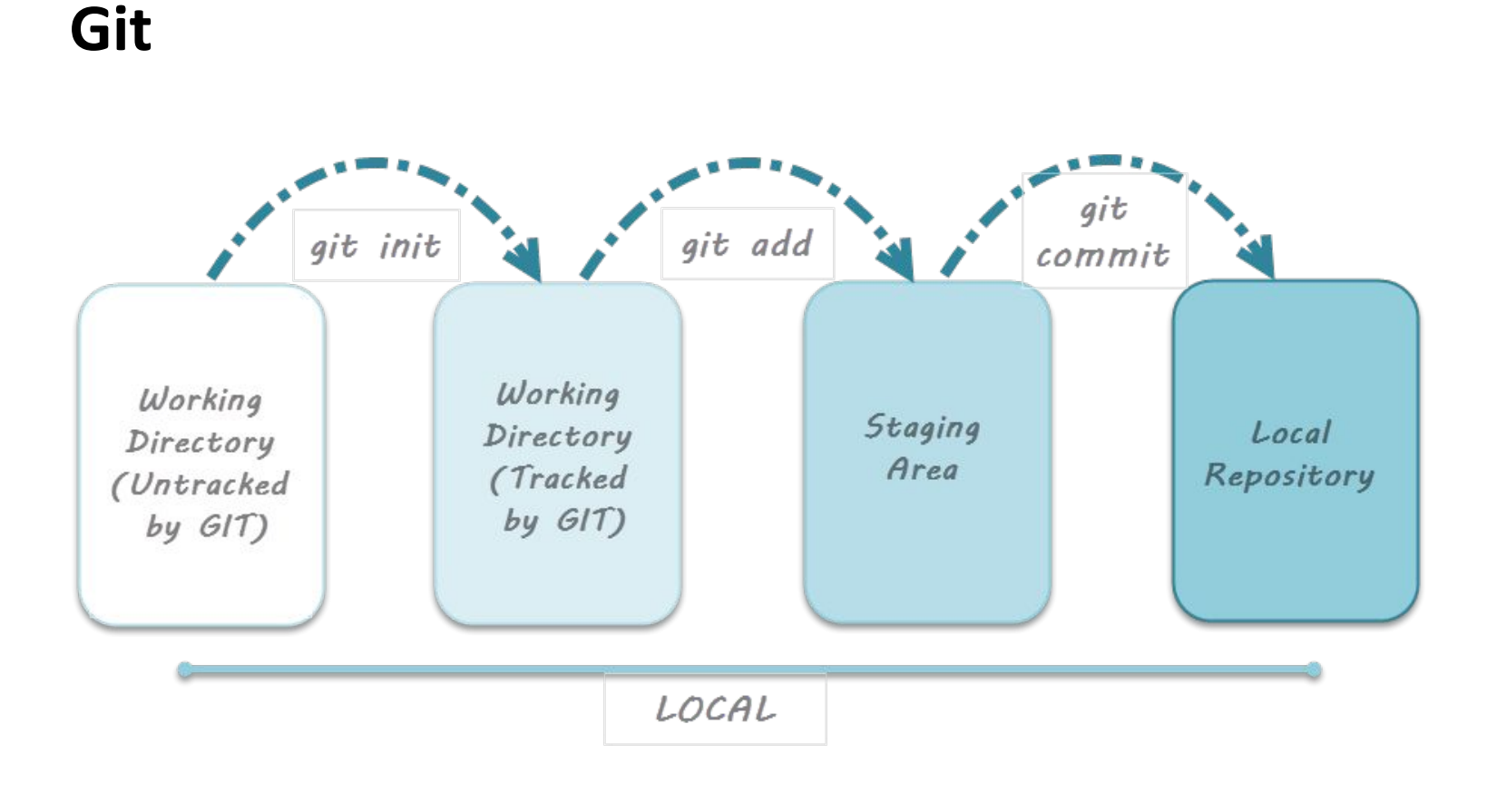

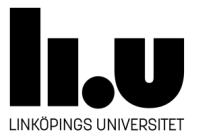

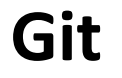

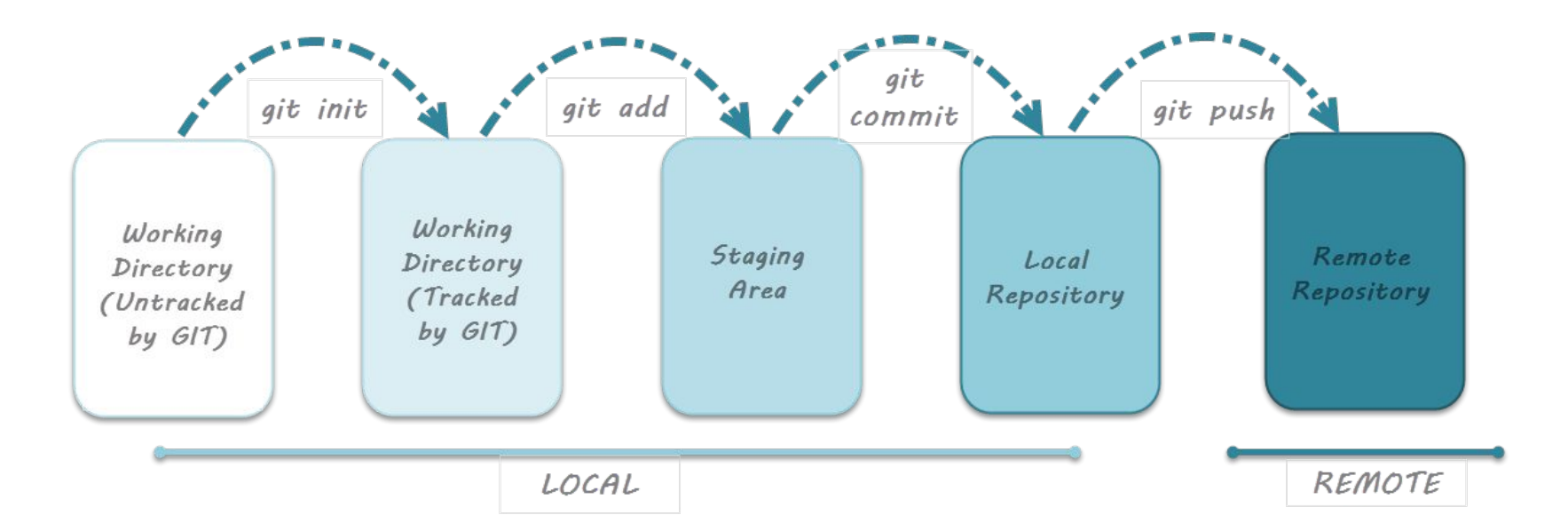

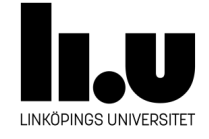

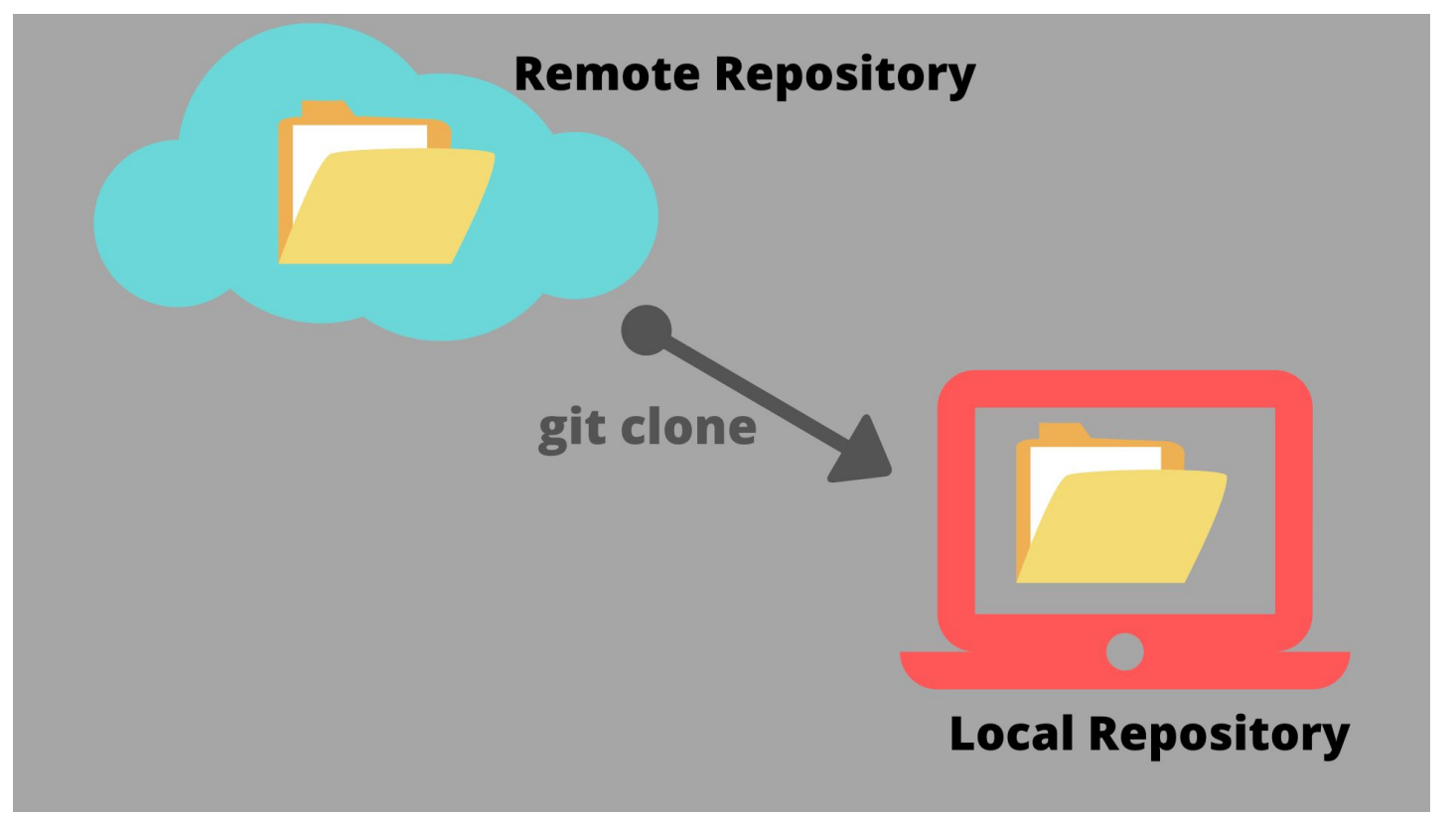

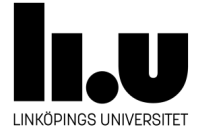

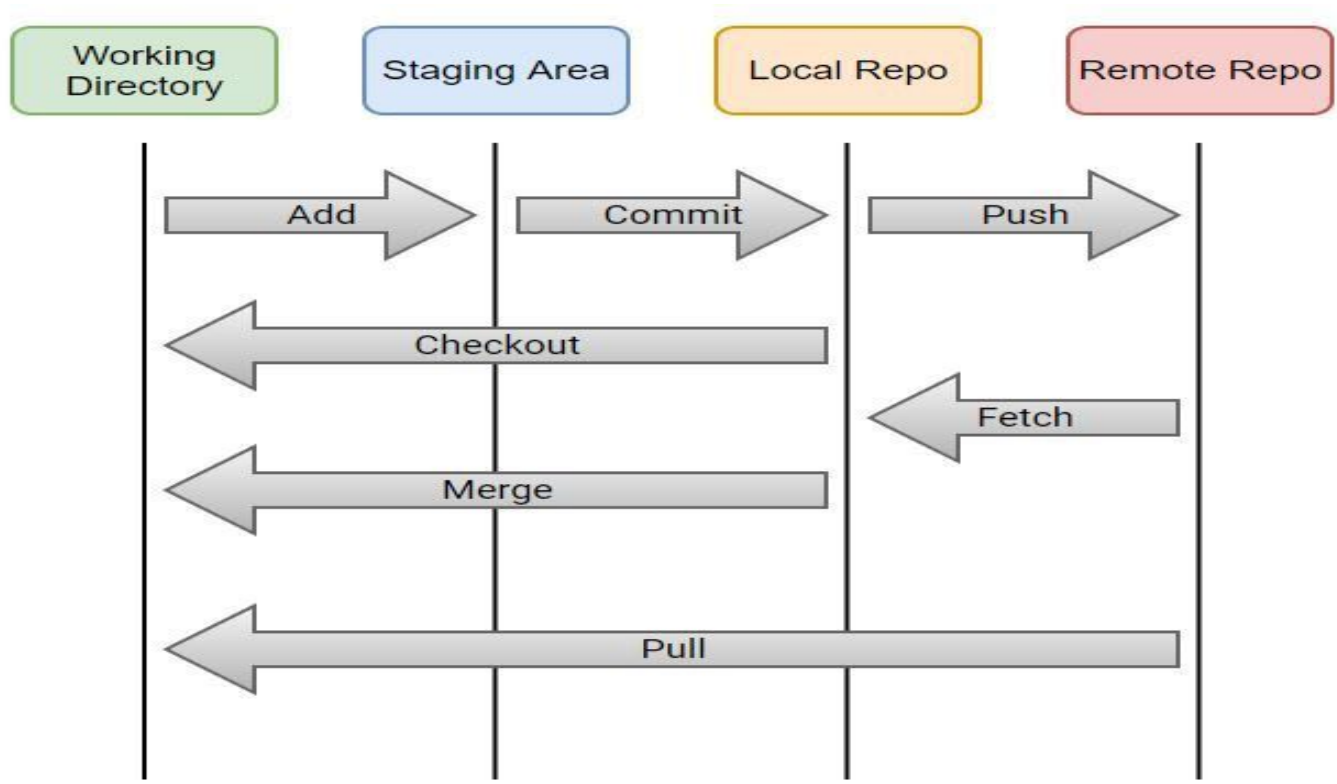

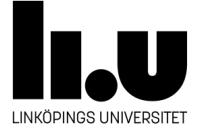

### **Git - avancerad**

git-branch - List, create, or delete branches

git-checkout - Switch branches or restore working tree files

git-merge - Join two or more development histories together

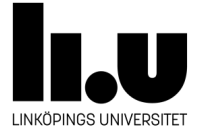

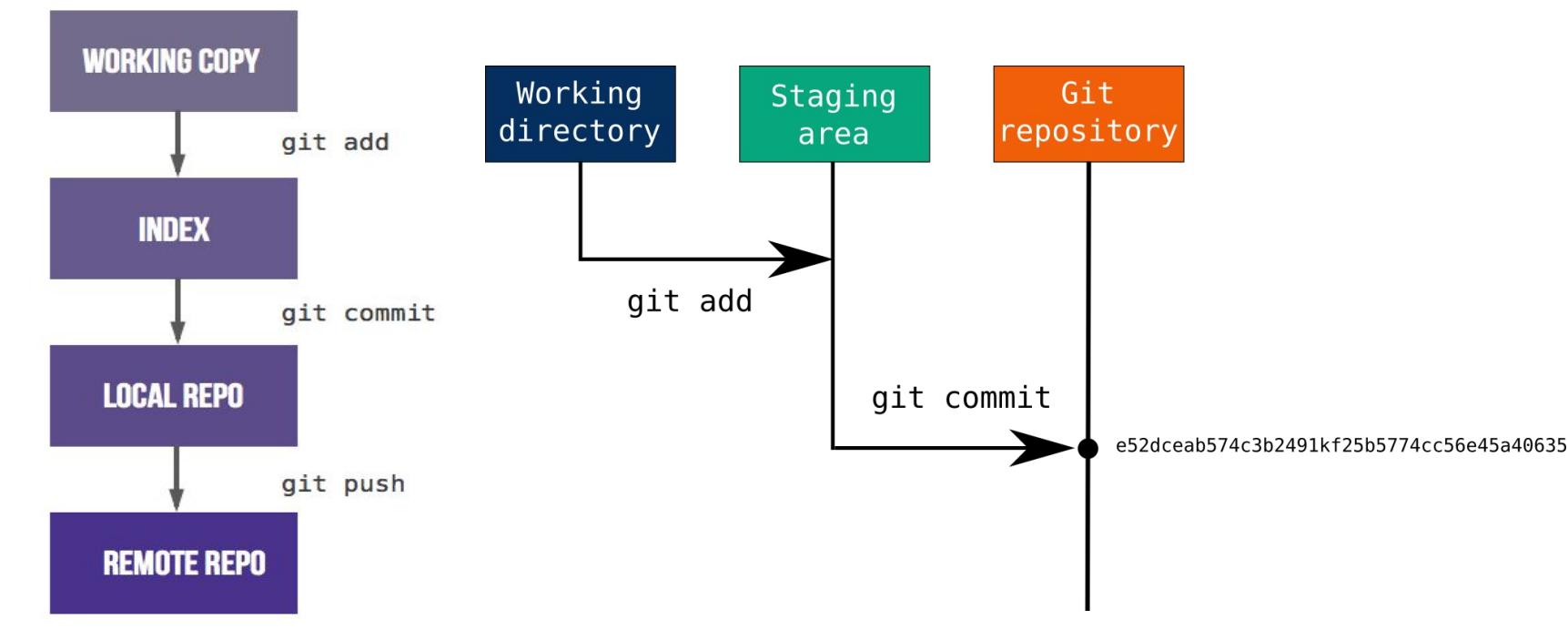

<https://examples.javacodegeeks.com/software-development/git/git-commands-tutorial/>

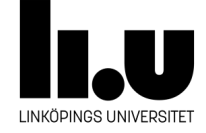

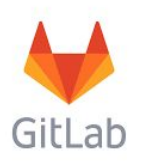

- Gitlab är en hemsida som tillhandahåller repo-hanterare.
- Vi använder gitlab.liu.se i kursen.
- **● Det är inte tillåtet att använda Github.**
- Alla skapade repo:n i kursen ska vara privata.

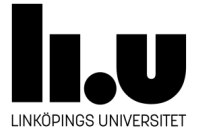

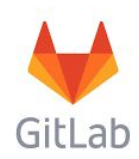

## Demo

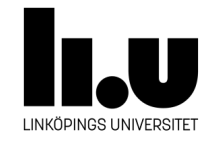

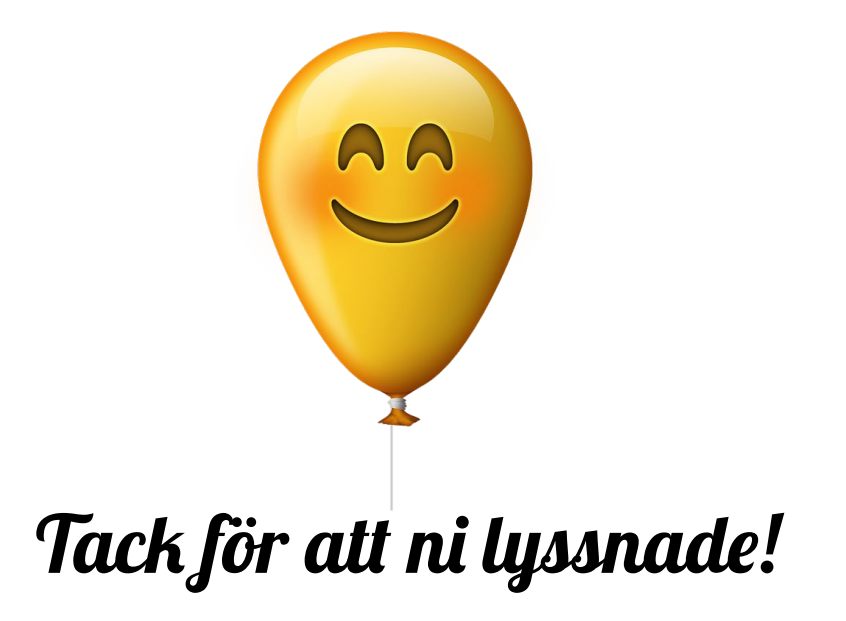

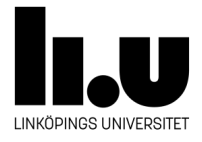